## **Zadanie 1. Tworzenie aliasu do hosta.**

Spróbujemy teraz stworzyć alias do naszego hosta. Będzie on dostępny pod inną nazwą np. 2d1. Pingując na nazwy: 2d.szkola.local lub 2d1.szkola.local otrzymamy odpowiedź z adresu 192.168.0.102. Sprawdzamy czy mamy odpowiedź z tej nazwy jeszcze przed stworzeniem aliasu.

Zaznaczamy naszą domenę na serwerze DNS i klikamy PPM wybierając "Nowy alias (CNAME)". Pojawia nam się okno, w którym podajemy nazwę aliasu (2d1) i pełną nazwę hosta do którego jest tworzony (2d.szkola.local) i klikamy OK.

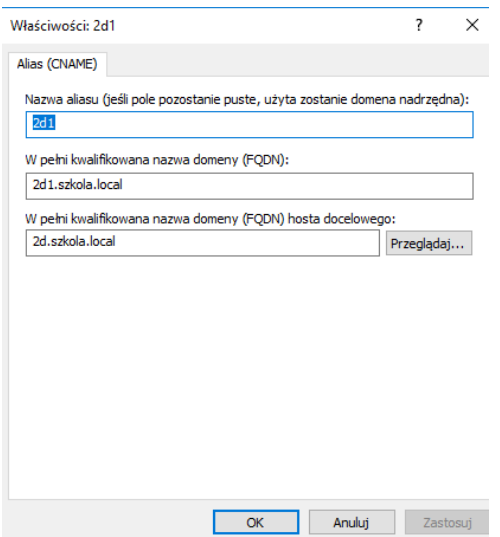

I widzimy, że pojawił się nowy rekord z utworzonym aliasem.

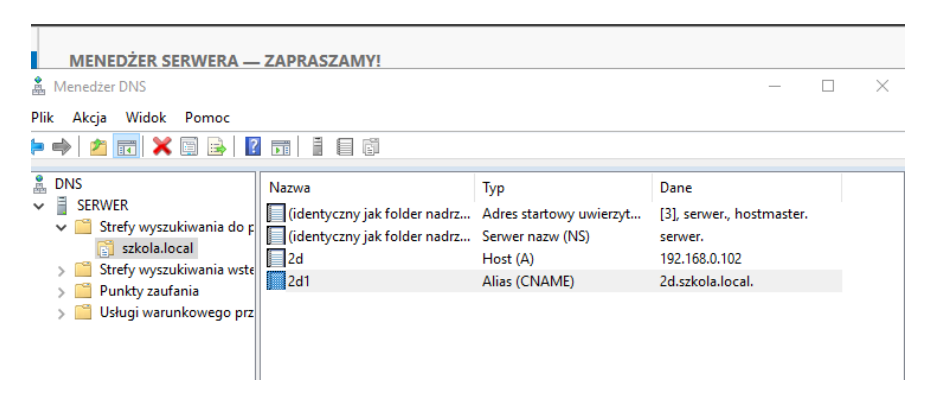

Sprawdzimy ping na nazwę 2d1.szkola.local i widzimy, że jest odpowiedź z adresu 192.168.0.102.

To samo możemy wykonać z klienta: nslookup 2d1.szkola.local

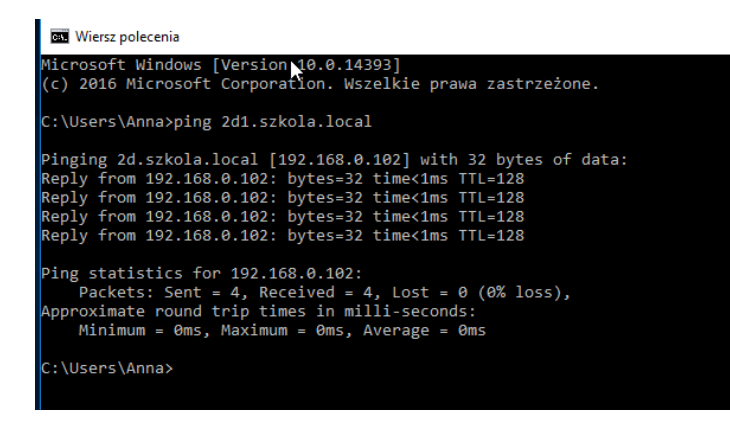

## **Zadanie 2. Konfiguracja serwera DNS (strefa przeszukiwania wstecz).**

Teraz skonfigurujemy strefę przeszukiwania wstecz, czyli kojarzenie adresu IP z nazwą. Zaznaczamy "Strefę wyszukiwania wstecznego" i klikamy PPM wybierając "Nowa strefa".

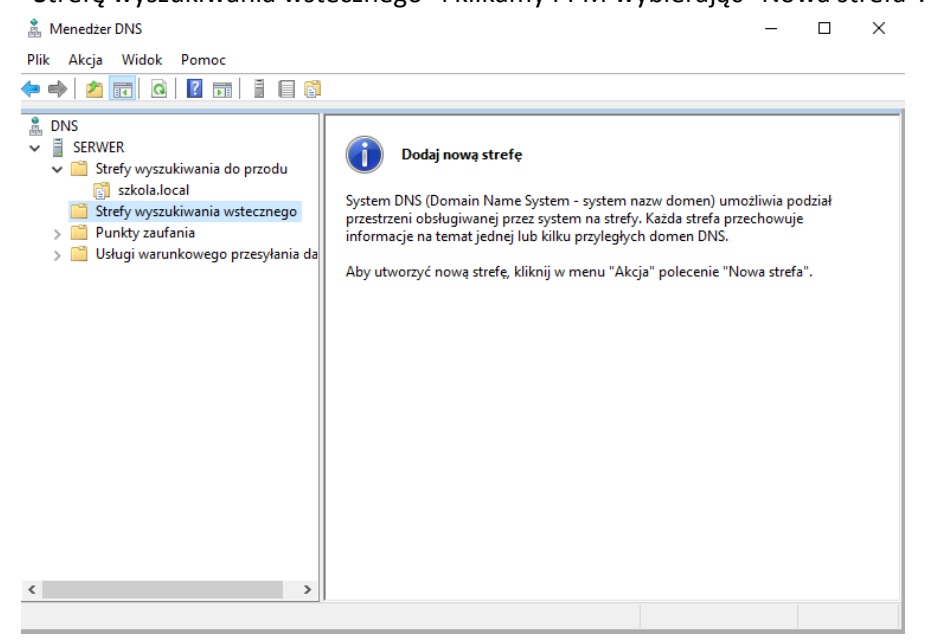

Uruchamia się "Kreator nowych stref" - klikamy "Dalej".

Następnie zaznaczamy strefę podstawową - klikamy "Dalej".

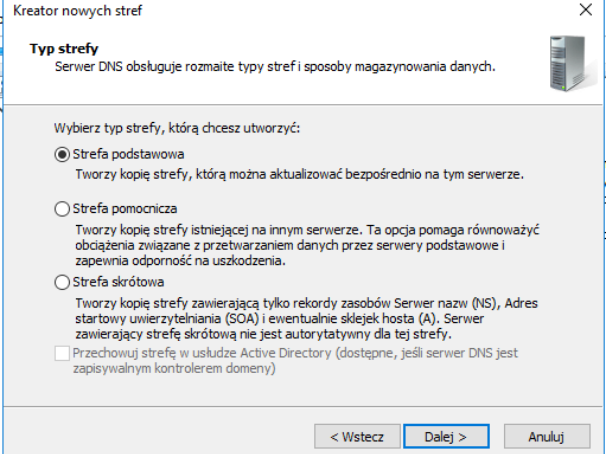

Zaznaczamy strefę przeszukiwania dla IPv4 i klikamy "Dalej".

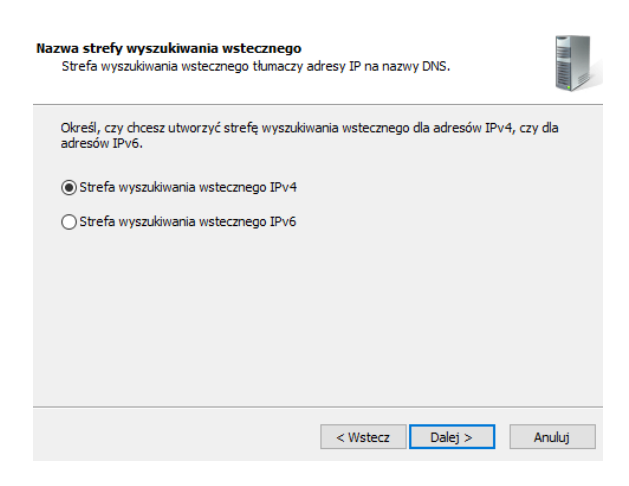

Podajemy adres naszej sieci i klikamy "Dalej".

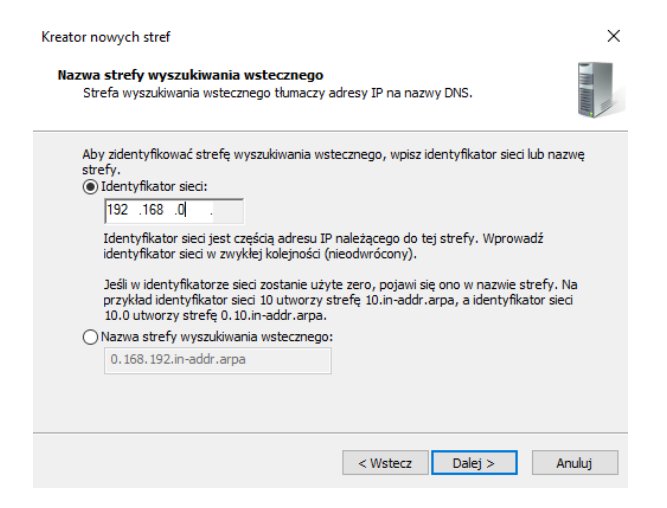

Końcowe okno kreatora informujące nas o nowym pliku DNS. Warto zwrócić uwagę na odwrócony adres IP z charakterystyczną domeną in-addr.arpa. Naciskamy "Zakończ".

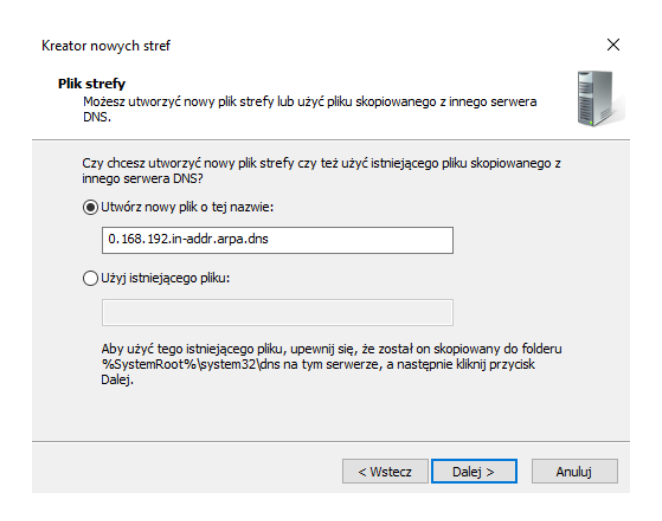

Nie zezwalamy na aktualizacje dynamiczne i klikamy "Dalej".

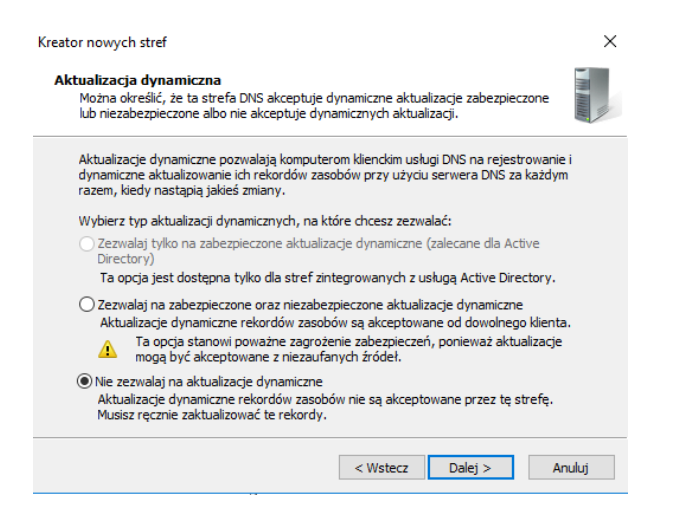

I mamy już utworzoną strefę przeszukiwania wstecznego.

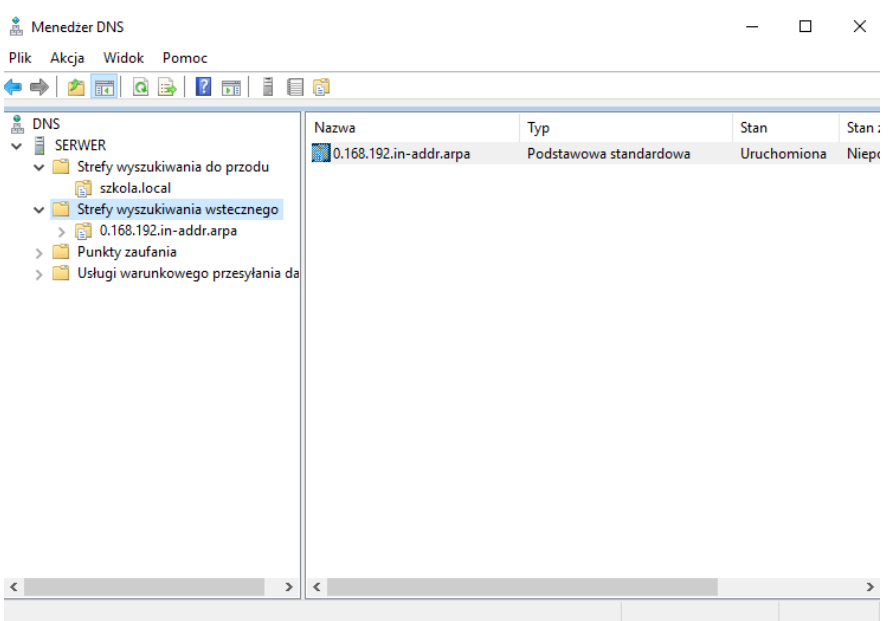

Sprawdzamy na kliencie czy działa nam wsteczne przeszukiwanie. Oczywiście jeszcze nie będzie działać, ponieważ nie mamy dodanego rekordu PRT.

Możemy to zrobić poprzez dodanie nowego rekordu w strefie wstecznego wyszukiwania, albo ze strefy wyszukiwania do przodu zaznaczyć właściwy rekord, kliknąć PPM i wybrać "Właściwości".

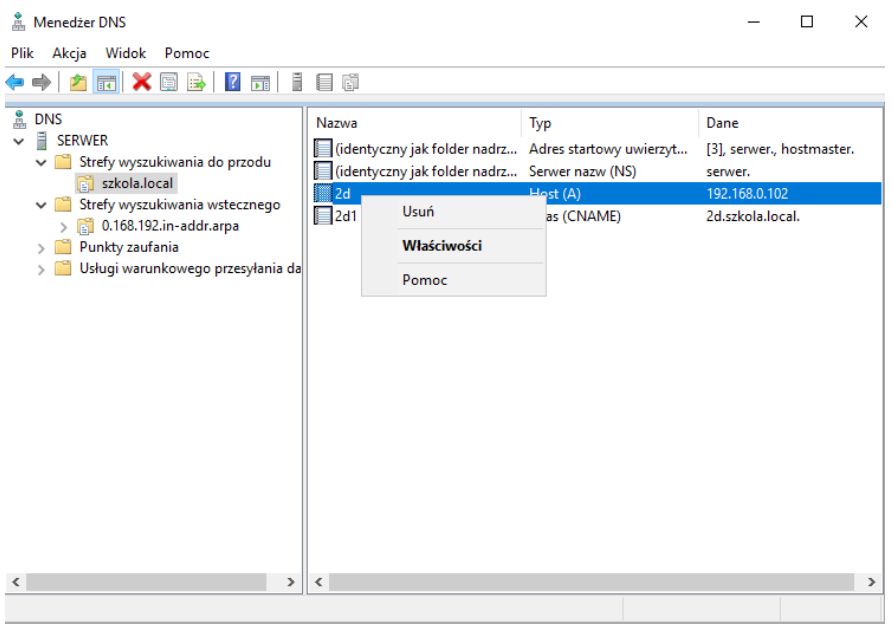

Następnie zaznaczyć opcję "Aktualizuj skojarzony rekord wskaźnika (PTR)". Klikamy "Zastosuj" i "OK"

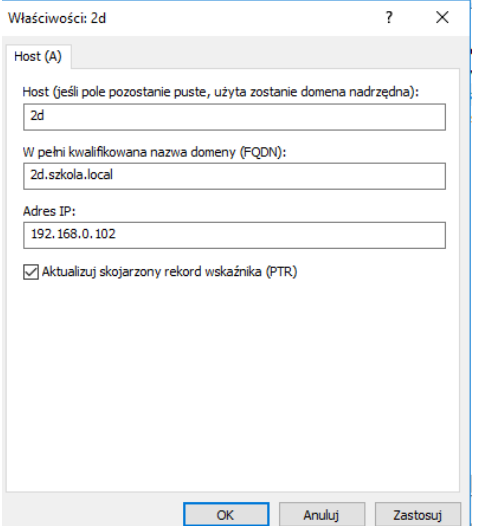

Widzimy, że nasz rekord został dodany do strefy wyszukiwania wstecznego.

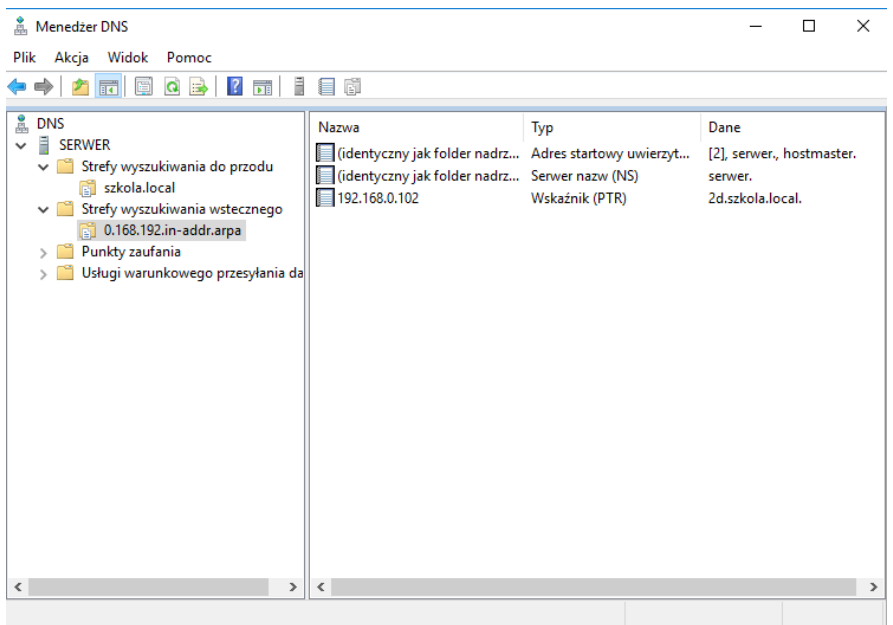

Jeszcze raz sprawdzamy na kliencie i serwerze czy działa nam wsteczne wyszukiwanie, spisując w nslookup numer\_ip\_serwera. Widzimy, że nasza nazwa została zwrócona.

**nslookup – polecenie to może byd użyte w systemie Windows jak i Linux do wyszukiwania szczegółowych informacji odnoszących się do serwerów DNS włączając adres IP poszczególnych komputerów, nazwę domeny, czy aliasy jakie posiada. Nazwa oznacza z angielskiego name server lookup.**

```
C:\Users\Administrator>nslookup 192.168.0.102
Server: 2d.szkola.local<br>Address: 192.168.0.102
        2d.szkola.local
Name:
Address: 192.168.0.102
```
## **Zadanie do wykonania:**

- Zaloguj się z klienta do domeny dowolnym użytkownikiem, sprawdź jego adres IP i wprowadź ręcznie rekord dotyczący tego komputera do strefy wyszukiwania do przodu na serwerze DNS.
- Sprawdź poleceniem ping oraz nslookup, czy serwer DNS działa właściwie.
- Utwórz dwa aliasy: jeden Twoje imię, drugi Twoje nazwisko (bez polskich liter) do tego komputera.
- Sprawdź poleceniem ping oraz nslookup, czy aliasy działają właściwie.
- Dodaj rekord dotyczący tego komputera do strefy wyszukiwania wstecznego.
- Sprawdź poleceniem nslookup, czy wsteczne wyszukiwanie działa.